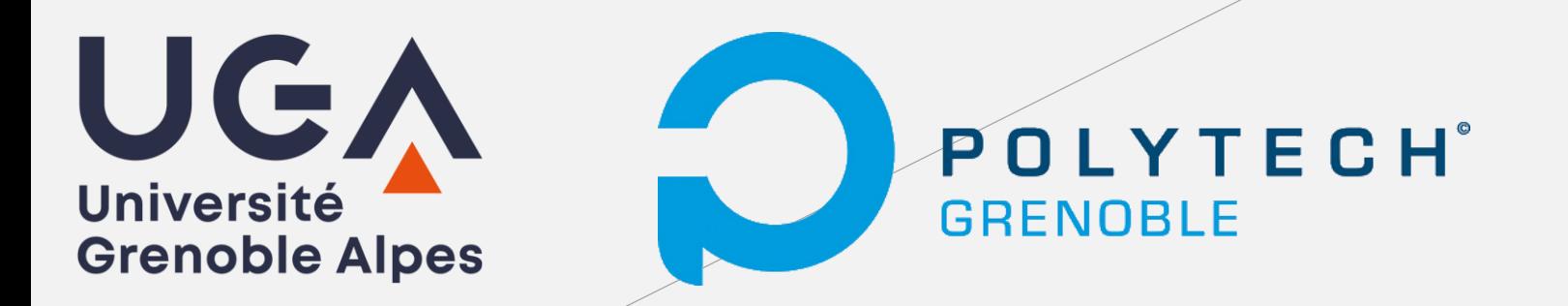

## **Secours montagne** avec LoRa

Système St. Bernard

Démonstration

Chaque utilisateur.trice dispose d'un boitier du système St.Bernard.

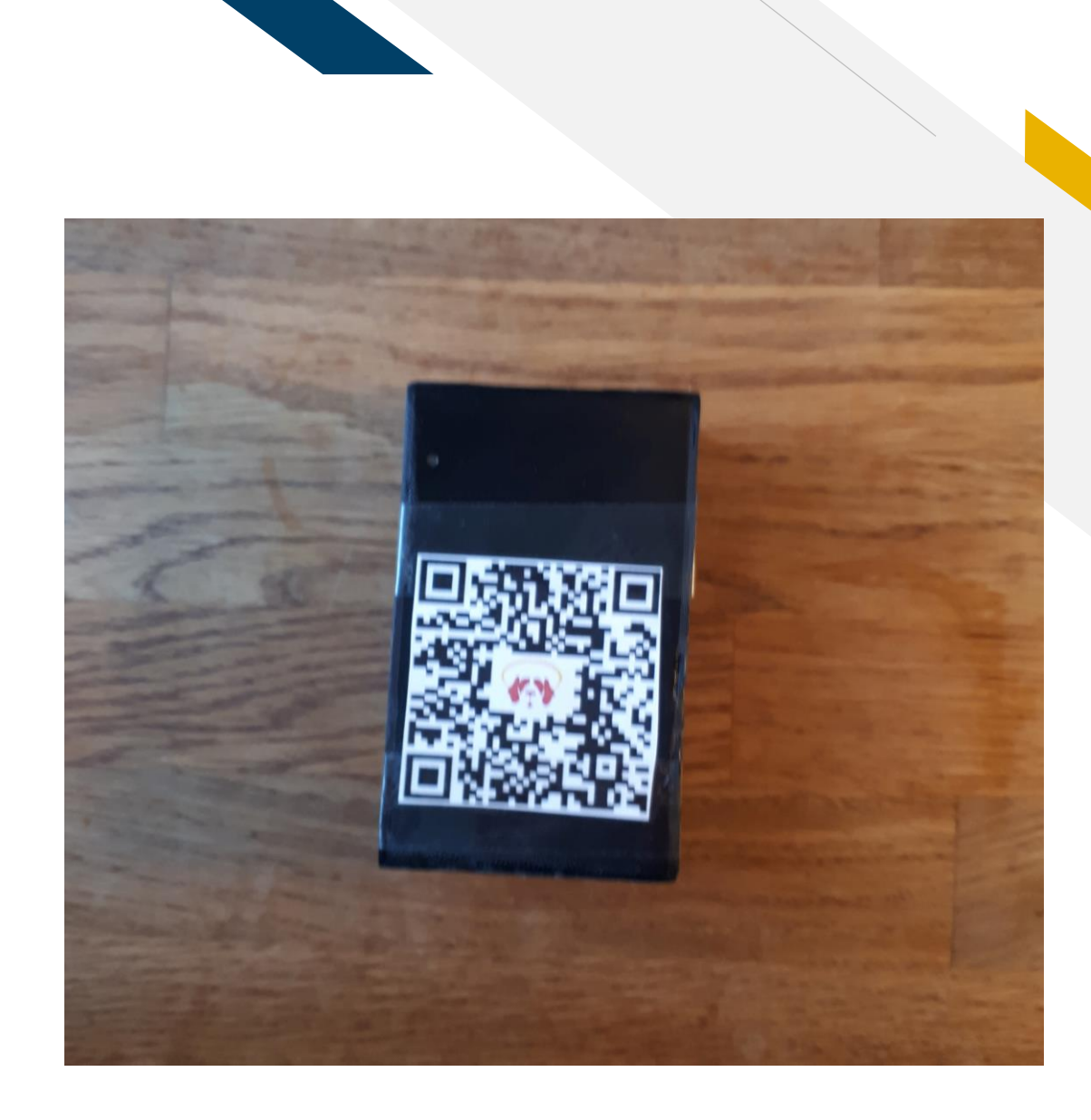

Chaque utilisateur.trice doit installer l'application St.Bernard sur son smartphone.

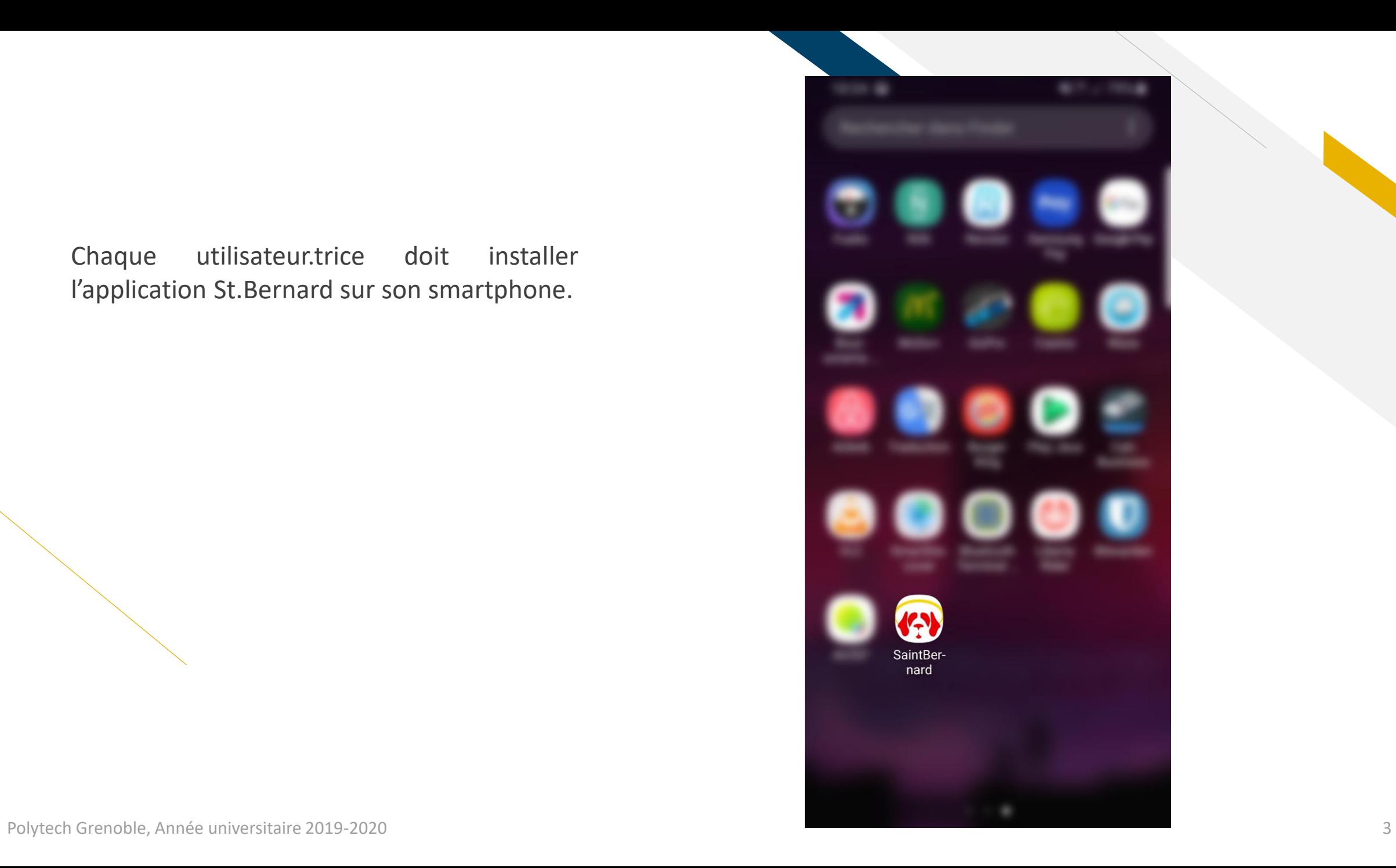

Au lancement de l'application, le scan d'un QR Code sur le boitier permet de se connecter à sa carte en Bluetooth.

Une fois connectée, l'application se charge de récupérer à intervalle de temps régulier la position GPS du smartphone, et de la transmettre en Bluetooth au boitier St.Bernard, qui a son tour transmet l'information en LoRa.

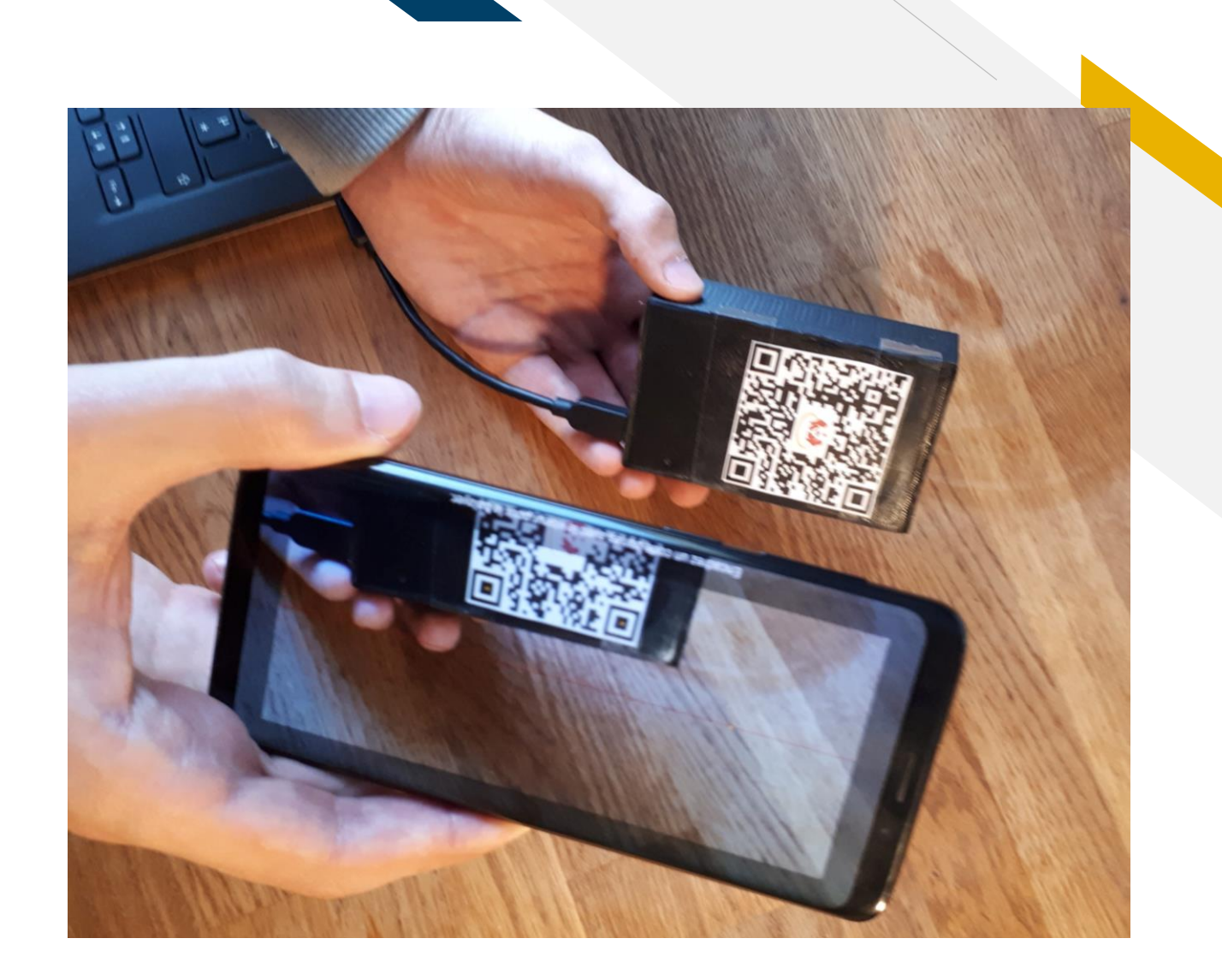

Au lancement de l'application, le scan d'un QR Code sur le boitier permet de se connecter à sa carte en Bluetooth .

Une fois connectée, l'application se charge de récupérer à intervalle de temps régulier la position GPS du smartphone, et de la transmettre en Bluetooth au boitier St .Bernard , qui a son tour transmet l'information en LoRa .

Il est aussi possible de chercher son boitier directement dans la liste des appareils Bluetooth disponibles à proximité, sans scanner le QR Code .

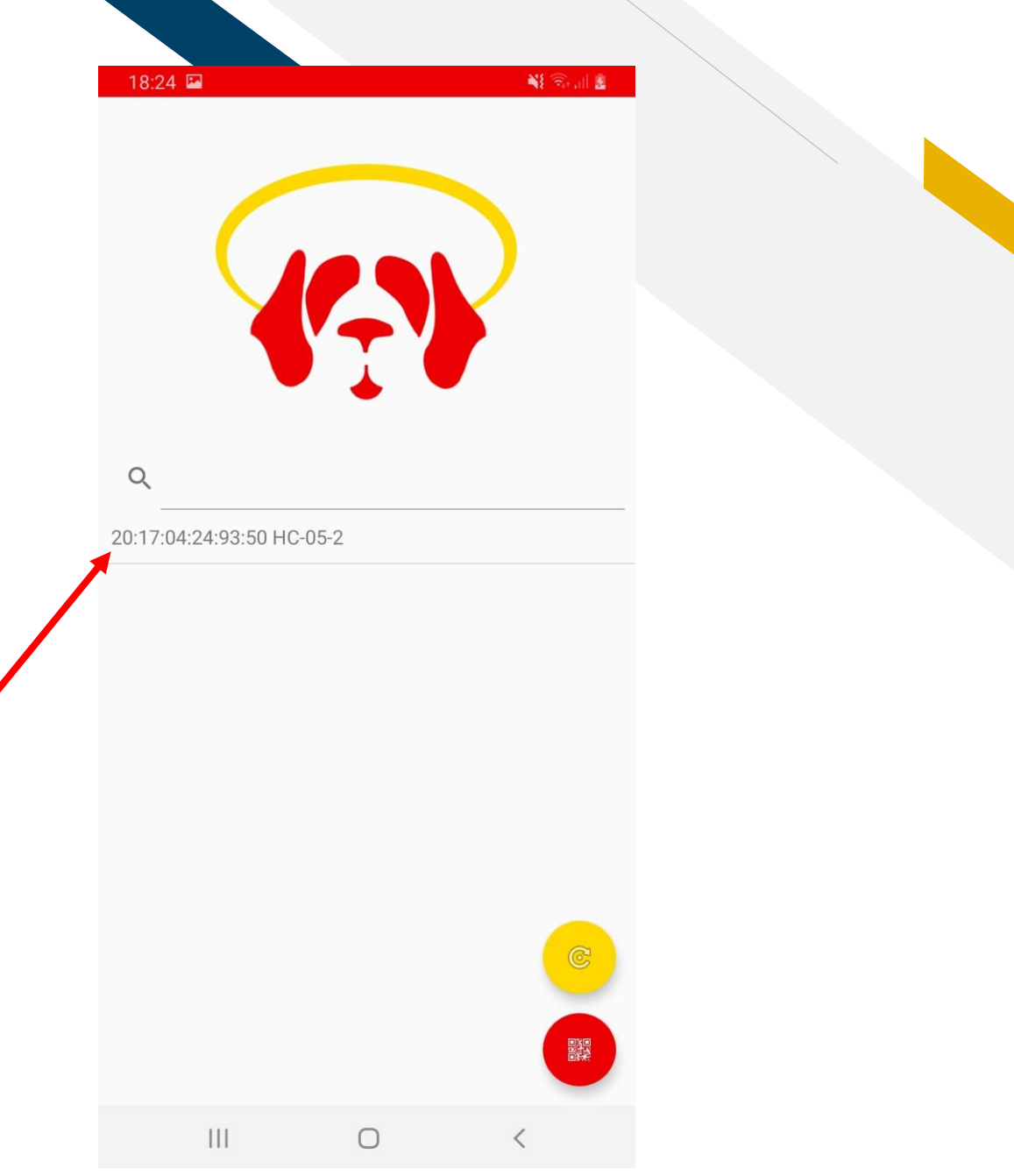

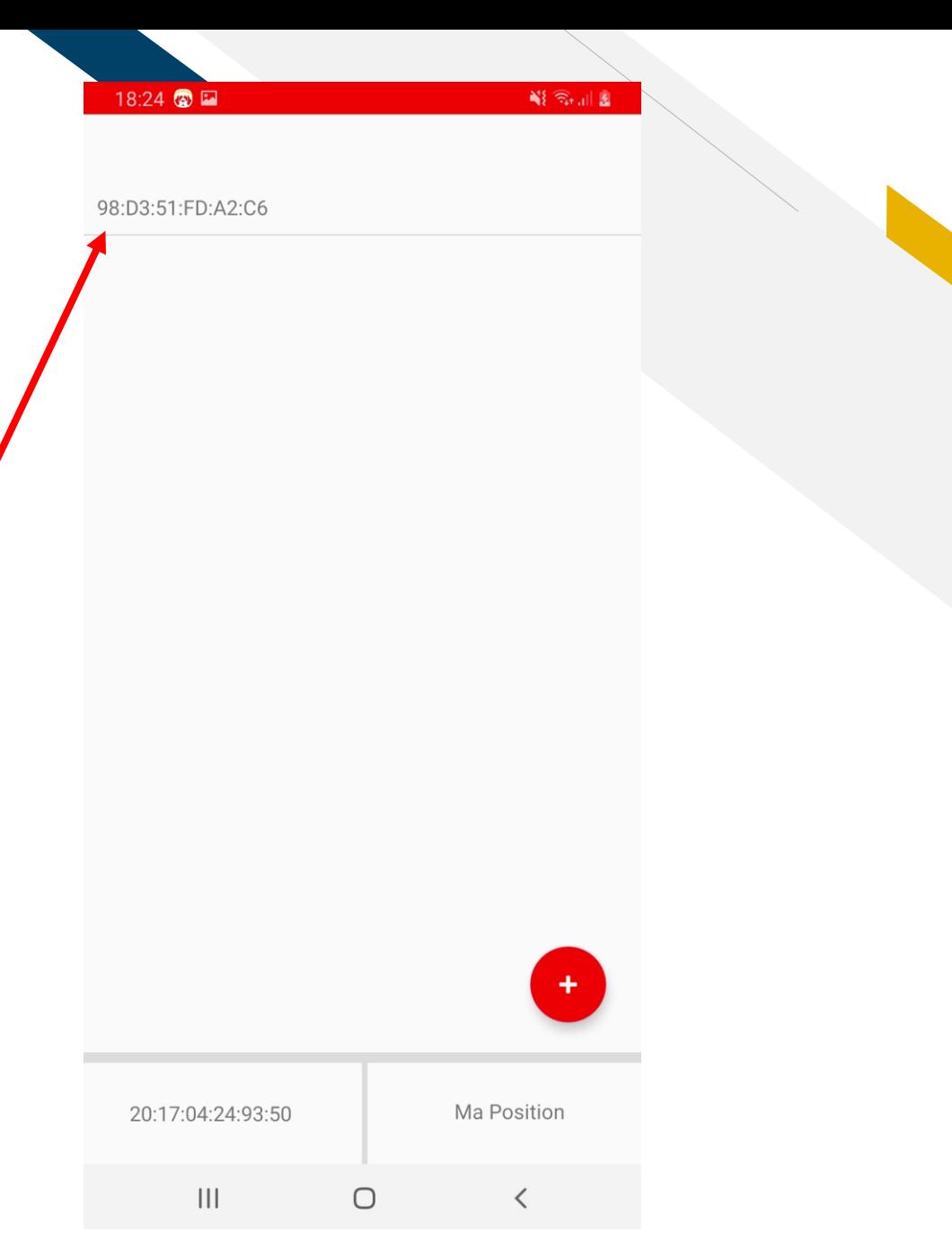

On peut connecter un second boîtier à un second smartphone, de la même façon.

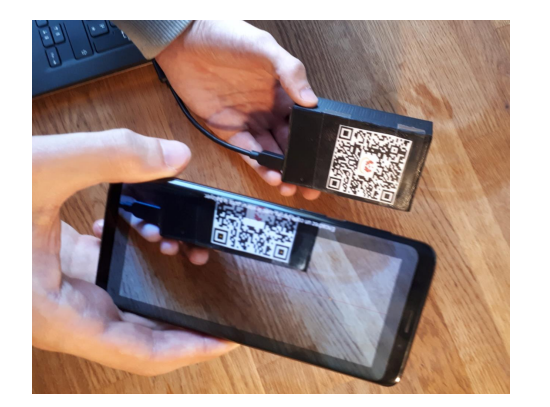

Au bout que quelques instants, sur le premier smartphone, on voit apparaître le second boîtier !

Nos deux boîtiers et leur smartphone respectif pour cette démonstration.

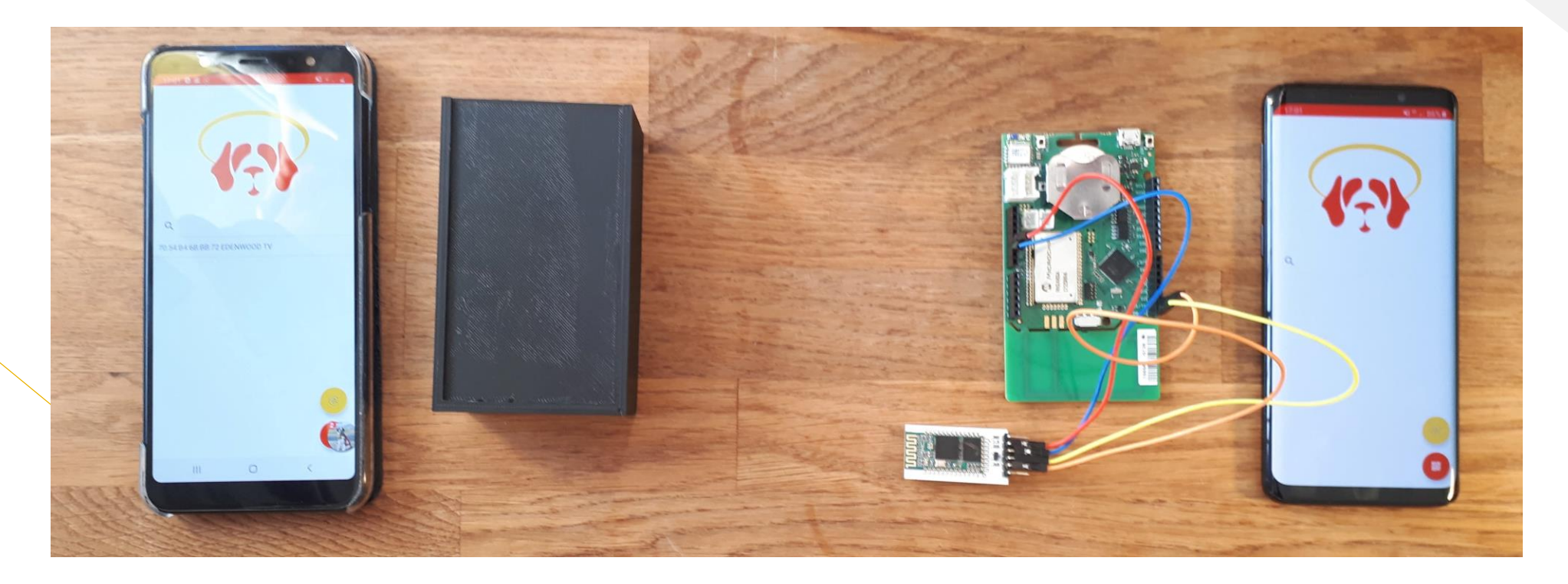

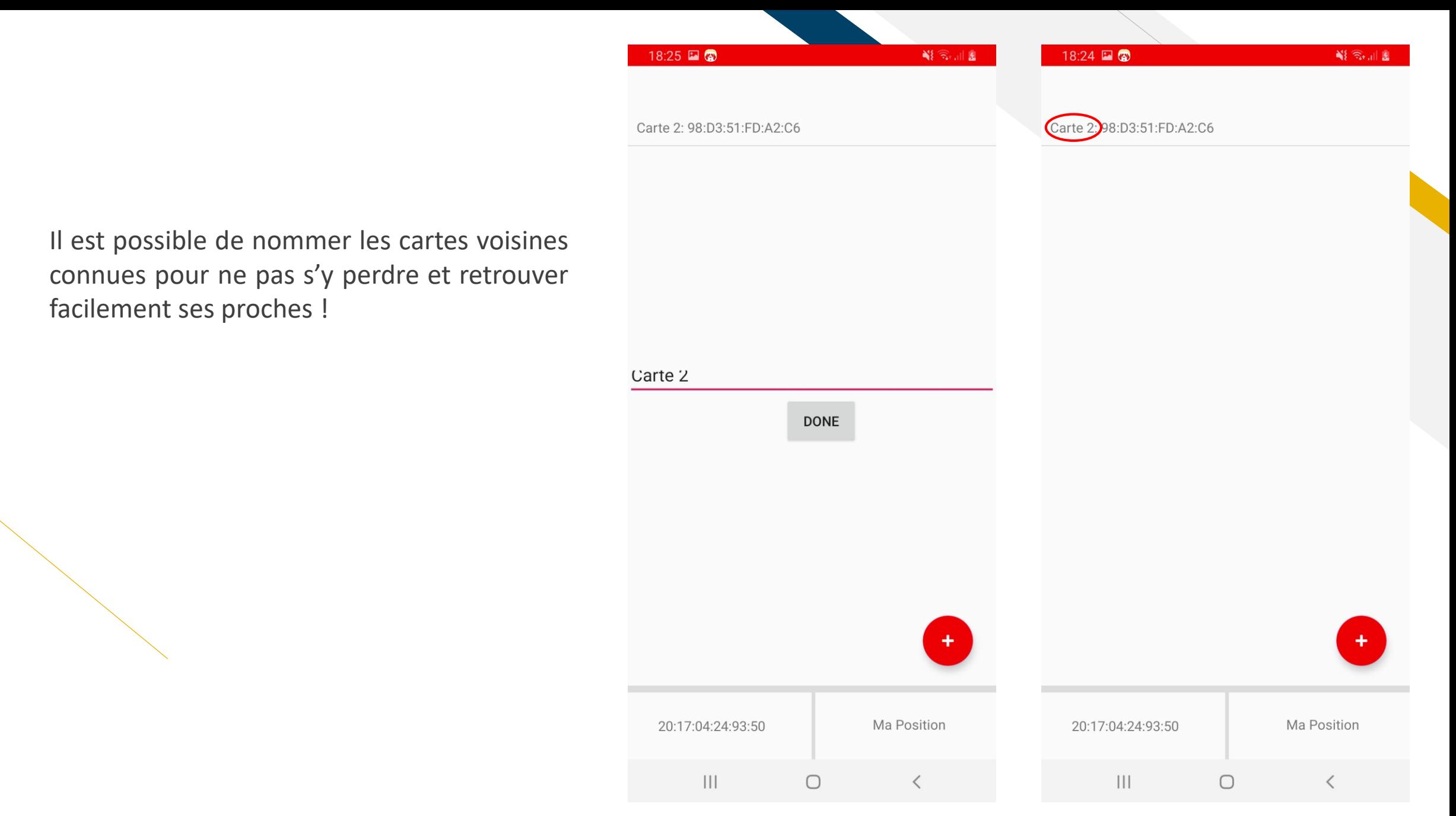

Lorsque l'on clique sur une carte dans la liste, on ouvre sa page de détails .

Un bouton permet d'ouvrir les dernières coordonnées GPS reçues de cette carte dans l'application Google Maps . A terme, les coordonnées GPS devraient être également affichées textuellement sur cette page .

On dispose également d'un jauge SNR . Plus elle est remplie, plus le SNR est haut . A terme, le SNR devrait être affiché textuellement, et on devrait pouvoir modifier l'échelle de la jauge .

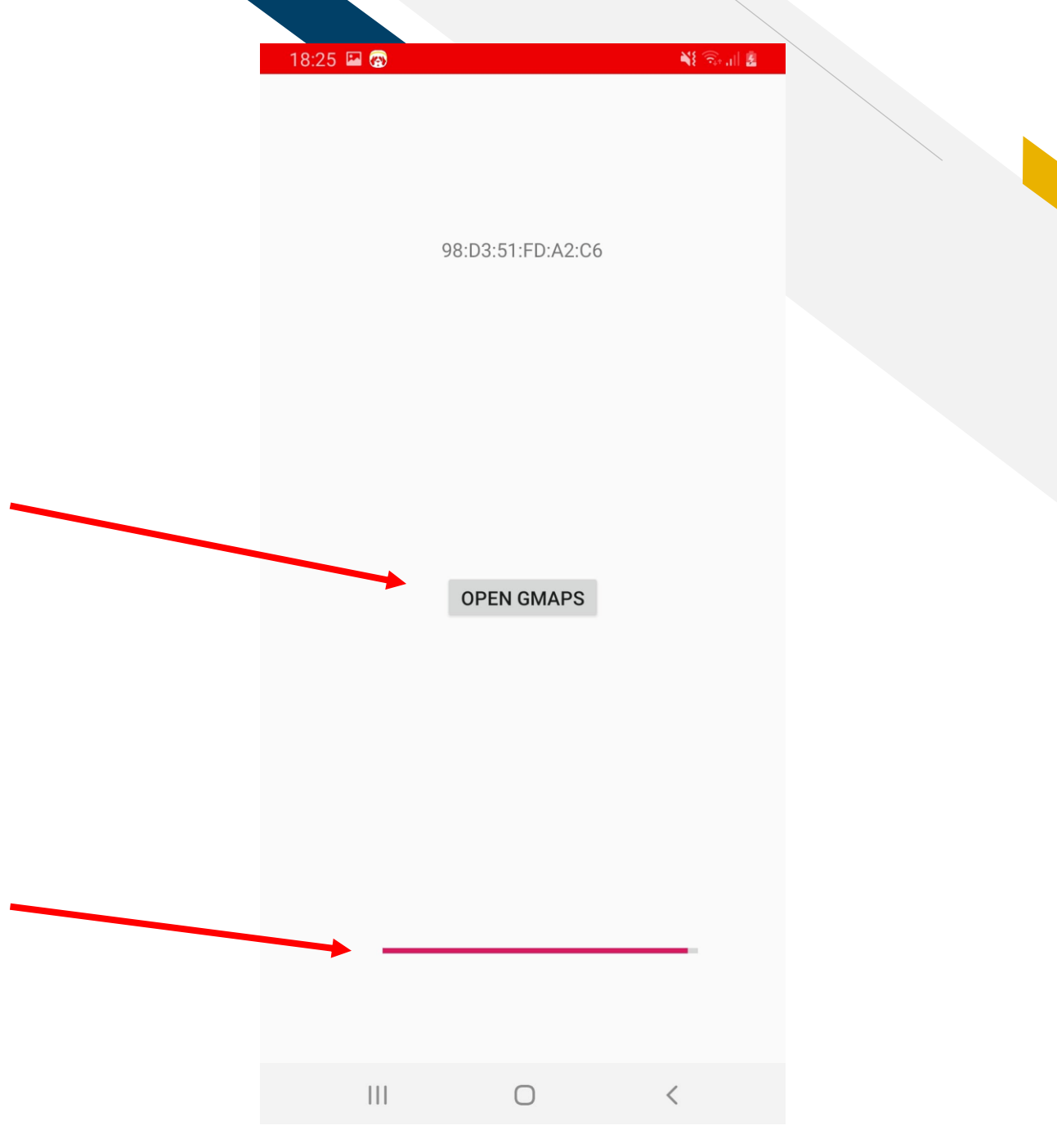

Point bleu = le smartphone sur lequel on fait la démonstration.

Point rouge = la position GPS du 2<sup>nd</sup> smartphone (ils étaient dans la même pièce)

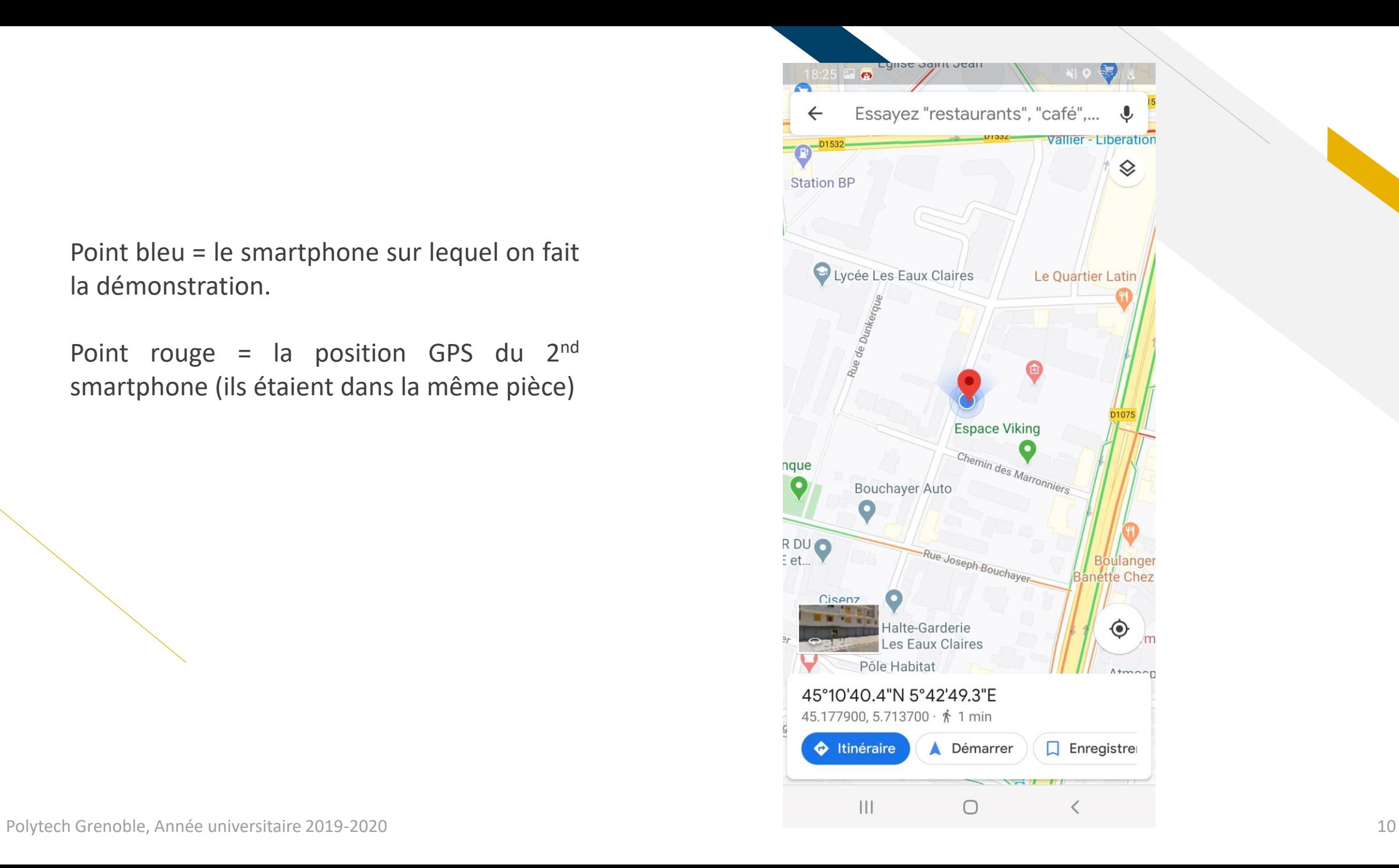

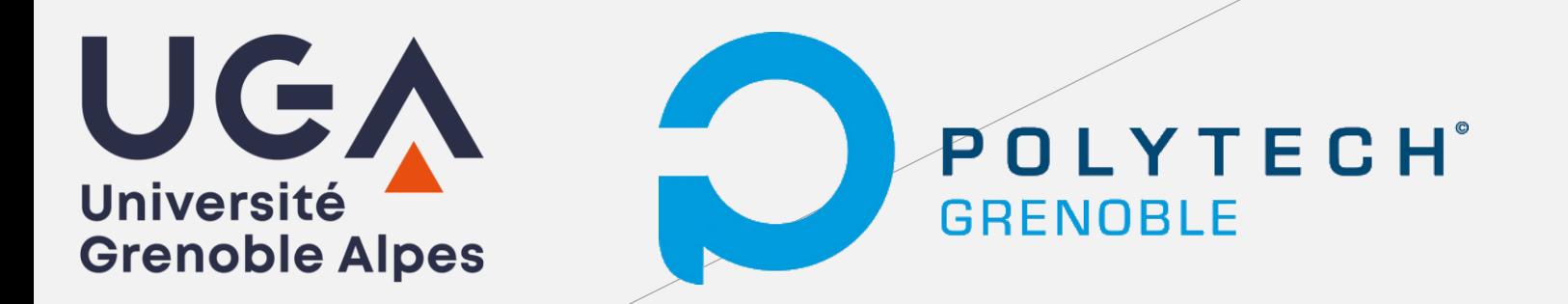

## Merci!